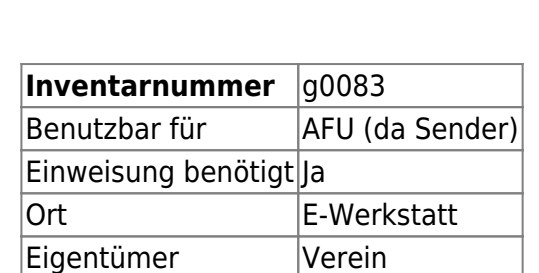

Derzeit von DanielWF ausgeliehen, wird am 17.05. wieder zurückgebracht

## **Ansprechpartner**

Marco, Klaus oder Daniel

## **Verbrauchsmaterial**

keines

## **Dokumentation**

Kombimessgerät von "Funkamateur" bestehend aus Netzwerktester (NWT), schaltbaren Dämpfungsglied (SDG) und Spektrumanalysator-Vorsatz (SAV). Die entsprechenden Seiten der Zeitschrift "Funkamateur" liegen beim NWT mit dabei.

Installation:

**Unter Windows** ist nur [WinNWT 4.11.09](http://www.dl4jal.eu/winnwt4_v4_11_09.zip) herunterzuladen, zu entpacken und das enthaltene Installationspaket auszuführen.

**Unter Linux** muss LinNWT selbst kompiliert werden. Unter Ubuntu(+Derivate) sieht die vollständige Copy&Paste-Installation im Terminal dann so aus:

sudo apt-get install gcc qt4-qmake libqt4-dev mkdir ~/temp cd ~/temp wget http://www.dl4jal.eu/linnwt4\_V4\_11\_10.tar.gz

2024-05-22 14:02 1/2 FA-NWT plus **FA-NWT plus**

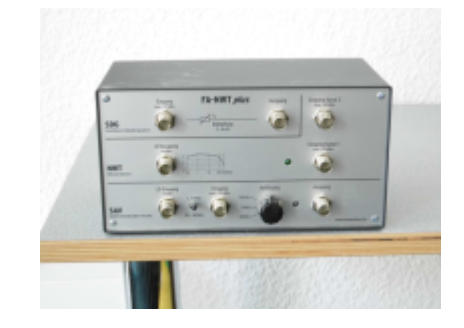

Last<br>update: update: 2022-11-17 geraetschaften:amateurfunk:fa-nwt\_plus https://wiki.hackerspace-bremen.de/geraetschaften/amateurfunk/fa-nwt\_plus?rev=1463392045 22:34

```
tar -xzf ./linnwt4_V4_11_10.tar.gz
cd ./linnwt4_V_4_11
qmake-qt4
make
sudo cp linnwt /usr/local/bin/linnwt
cd ~
rm \sim/temp/linnwt4 V4 11 10 -R
rm ~/temp/linnwt4_V4_11_10.tar.gz
```
Mit 'linnwt' LinNWT erstmalig starten, damit alle Konfigurationsdateien unter ~/hfm9 angelegt werden.

Der vorkonfigurierte USB-Port muss noch geändert werden. Änderungen in den Konfigurationsdateien müssen bei geschlossenem LinNWT erfolgen, da diese sonst beim Schließen von LinNWT wieder überschrieben werden!

Daher also LinNWT gleich nach dem Erststart wieder schließen.

In der Datei ~/hfm9/hfm9.hfc sind alle NWT-Einstellungen alphabetisch sortiert zu finden. In der Zeile "serielle schnittstelle=" ist dann der richtige USB-Port einzutragen. In den meisten Fällen wird das /dev/ttyUSB0 sein, vollständig dann also " serielle schnittstelle=/dev/ttyUSB0 " (ggf. auch ttyUSB1 testen).

In der Datei ~/hfm9/hfm9.hfc sind auch alle anderen Software-bezogenen Einstellungen zu finden. Wer sich noch einen Starter für LinNWT erstellen will, muss auf "/usr/local/bin/linnwt" verweisen - ein Icon gibt es [hier](http://www.dl4jal.eu/appicon.ico)

## **Weiterführende Links**

Die Software zu dem NWT ist hier zu finden (Lin/Win inkl. Anleitungen):<http://www.dl4jal.eu/hfm9.htm>

Als Backup haben wir Software (Lin/Win) und Anleitungen in einem Zip-Archiv zusammengefasst: [Download fanwt.zip \(Stand 16/05/2016\)](https://wiki.hackerspace-bremen.de/_media/geraetschaften/amateurfunk/fanwt.zip)

From: <https://wiki.hackerspace-bremen.de/> - **Hackerspace Bremen e.V.**

Permanent link: **[https://wiki.hackerspace-bremen.de/geraetschaften/amateurfunk/fa-nwt\\_plus?rev=1463392045](https://wiki.hackerspace-bremen.de/geraetschaften/amateurfunk/fa-nwt_plus?rev=1463392045)**

Last update: **2022-11-17 22:34**

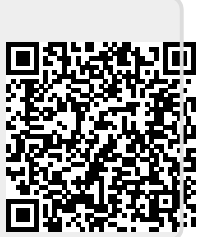